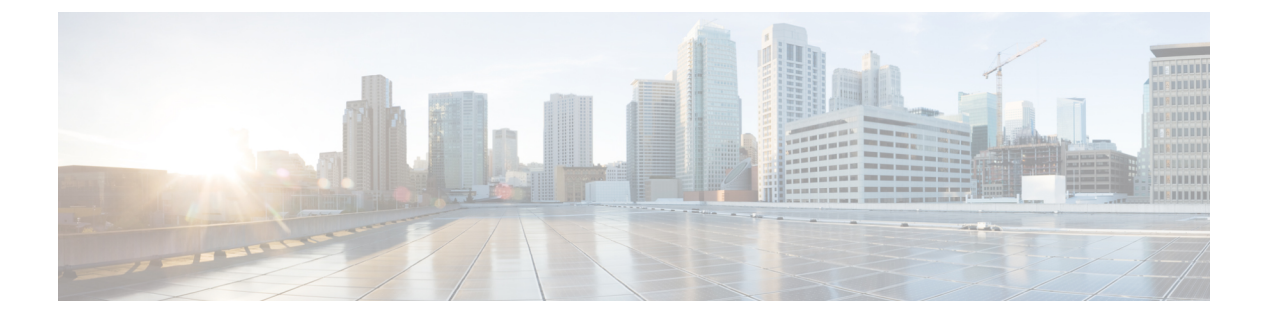

# テナント ルーテッド マルチキャストの設 定

この章は、次の内容で構成されています。

- テナント ルーテッド マルチキャストについて (2 ページ)
- テナント ルーテッド マルチキャスト混合モードについて (3 ページ)
- Ipv6 オーバーレイを使用するテナント ルーテッド マルチキャストについて (3 ページ)
- TRM フローのマルチキャスト フロー パスの可視性について (5 ページ)
- テナント ルーテッド マルチキャストに関する注意事項と制限事項 (5 ページ)
- レイヤ 3 テナント ルーテッド マルチキャストの注意事項と制約事項 (6 ページ)
- •レイヤ 2/レイヤ 3 テナント ルーテッド マルチキャスト (混合モード)の注意事項と制約 事項 (8 ページ)
- テナント ルーテッド マルチキャストのランデブー ポイント (9 ページ)
- テナント ルーテッド マルチキャストのランデブー ポイントの設定 (10 ページ)
- VXLAN ファブリック内のランデブー ポイントの設定 (11 ページ)
- 外部ランデブー ポイントの設定 (12 ページ)
- PIM エニーキャストを使用した RP Everywhere の設定 (14 ページ)
- MSDP ピアリングを使用した RP Everywhere の設定 (20 ページ)
- レイヤ 3 テナント ルーテッド マルチキャストの設定 (27 ページ)
- VXLAN EVPN スパインでの TRM の設定 (32 ページ)
- レイヤ 2/レイヤ 3 混合モードでのテナント ルーテッド マルチキャストの設定 (35 ペー ジ)
- レイヤ 2 テナント ルーテッド マルチキャストの設定 (40 ページ)
- vPC サポートを使用した TRM の設定 (41 ページ)
- vPC サポートを使用した TRM の設定(Cisco Nexus 9504-R および 9508-R) (44 ページ)
- TRM のフレックス統計 (48 ページ)
- TRM のフレックス統計の構成 (48 ページ)
- TRM データ MDT の構成 (49 ページ)
- IGMP スヌーピングの設定 (52 ページ)

## テナント ルーテッド マルチキャストについて

テナント ルーテッド マルチキャスト(TRM)は、BGP ベースの EVPN コントロール プレーン を使用する VXLAN ファブリック内でのマルチキャスト転送を有効にします。TRM は、ロー カルまたはVTEP間で同じサブネット内または異なるサブネット内の送信元と受信側の間にマ ルチテナント対応のマルチキャスト転送を実装します。

この機能により、VXLANオーバーレイへのマルチキャスト配信の効率が向上します。これは、 IETFRFC6513、6514で説明されている標準ベースの次世代コントロールプレーン (ngMVPN) に基づいています。TRM は、効率的かつ復元力のある方法で、マルチテナント ファブリック 内で顧客の IP マルチキャストトラフィックを配布できるようにします。TRM の配布により、 ネットワーク内のレイヤ 3 オーバーレイ マルチキャスト機能が向上します。

BGP EVPN はユニキャスト ルーティングのコントロール プレーンを提供しますが、ngMVPN はスケーラブルなマルチキャストルーティング機能を提供します。これは、ユニキャスト用の 分散型IPエニーキャストゲートウェイを持つすべてのエッジデバイス (VTEP) がマルチキャ スト用の指定ルータ(DR)になる「常時ルート」アプローチに従います。ブリッジ型マルチ キャスト転送は、エッジ デバイス(VTEP)にのみ存在し、IGMP スヌーピングは該当する受 信者へのマルチキャスト転送を最適化します。ローカル配信以外のすべてのマルチキャストト ラフィックは効率的にルーティングされます。

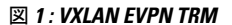

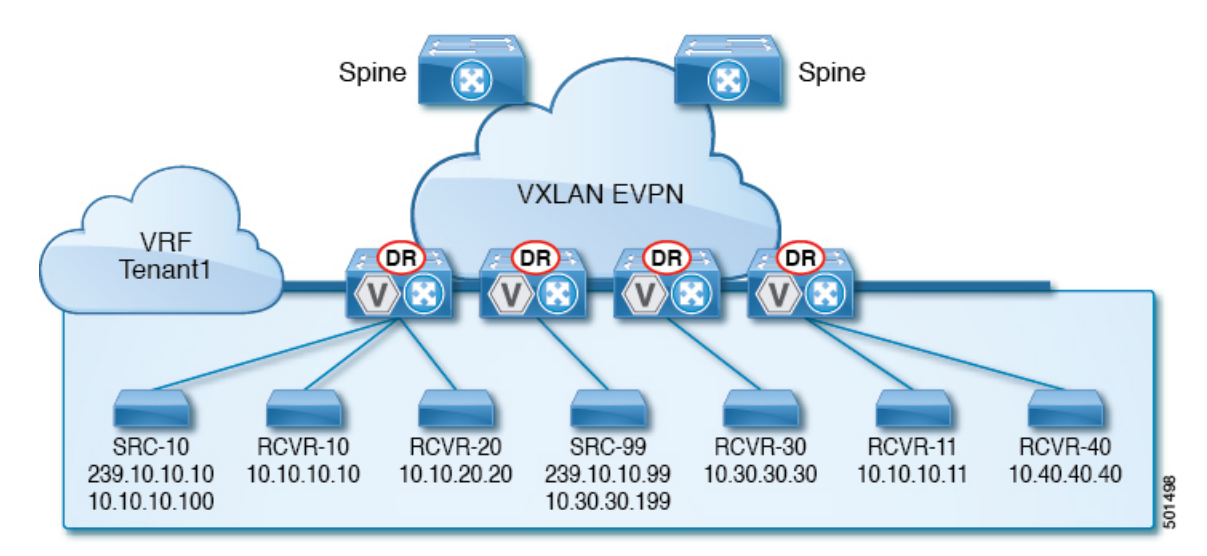

TRMを有効にすると、アンダーレイでのマルチキャスト転送が活用され、VXLANでカプセル 化されたルーテッド マルチキャストトラフィックが複製されます。デフォルト マルチキャス ト配信ツリー(デフォルト MDT)は、VRF ごとに構築されます。これは、レイヤ 2 仮想ネッ トワーク インスタンス(VNI)のブロードキャストおよび不明ユニキャスト トラフィック、 およびレイヤ 2 マルチキャスト複製グループの既存のマルチキャスト グループに追加されま す。オーバーレイ内の個々のマルチキャスト グループ アドレスは、複製および転送のために それぞれのアンダーレイ マルチキャスト アドレスにマッピングされます。BGP ベースのアプ ローチを使用する利点は、TRM を備えた BGP EVPN VXLAN ファブリックが、すべてのエッ

ジ デバイスまたは VTEP に RP が存在する完全な分散型オーバーレイ ランデブー ポイント (RP)として動作できることです。

マルチキャスト対応のデータセンターファブリックは、通常、マルチキャストネットワーク全 体の一部です。マルチキャスト送信元、受信側、およびマルチキャスト ランデブー ポイント はデータセンター内に存在する可能性がありますが、キャンパス内にある場合や WAN 経由で 外部から到達可能である場合もあります。TRM を使用すると、既存のマルチキャスト ネット ワークをシームレスに統合できます。ファブリック外部のマルチキャスト ランデブー ポイン トを活用できます。さらに、TRM では、レイヤ 3 物理インターフェイスまたはサブインター フェイスを使用したテナント対応外部接続が可能です。

## テナントルーテッドマルチキャスト混合モードについて

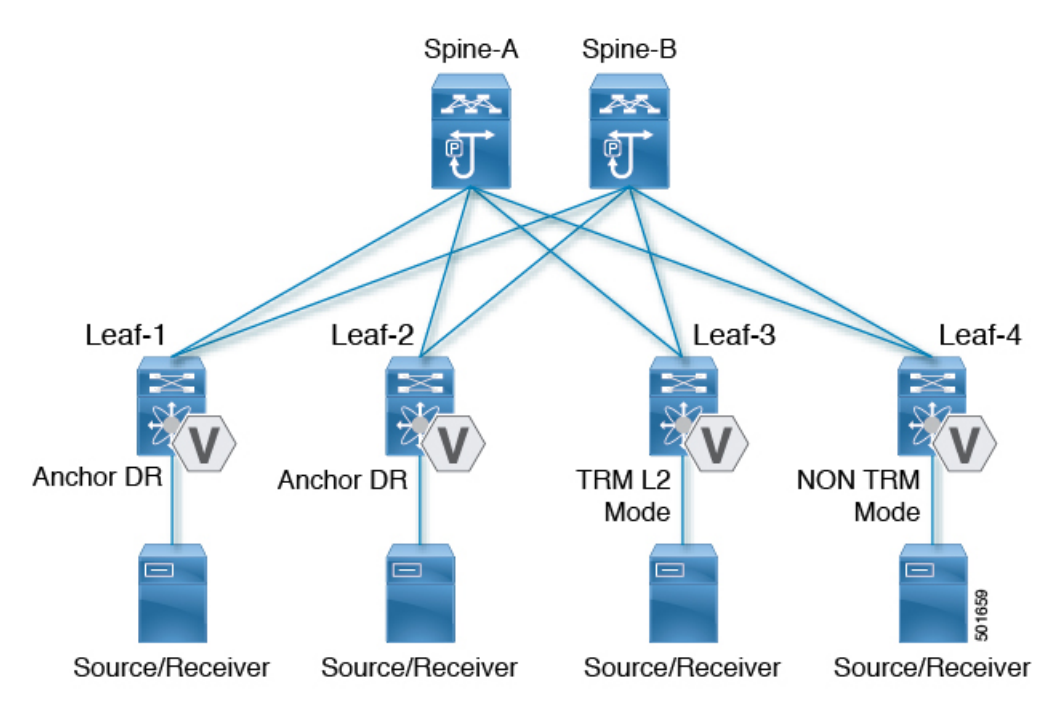

図 **2 : TRM** レイヤ **2/**レイヤ **3** 混合モード

# **Ipv6**オーバーレイを使用するテナントルーテッドマルチ キャストについて

CiscoNX-OSリリース10.2(1)以降、テナントルーテッドマルチキャスト(TRM)はオーバー レイでIPv6をサポートします。

### **IPv6** オーバーレイの **TRM** のガイドラインと制限事項

次は、IPv6オーバーレイを使用したTRMでサポートされます。

- ファブリック内のマルチキャストIPv4アンダーレイ。BidirおよびSSMはサポートされてい ません。
- マルチサイトのデータセンターコアのIPv4アンダーレイ。
- IPv4オーバーレイのみ、IPv6オーバーレイのみ、IPv4オーバーレイとIPv6オーバーレイの 組み合わせ
- 境界リーフロールを持つエニーキャストボーダーゲートウェイ
- ボーダーゲートウェイおよびリーフでのvPCサポート
- リーフ上の仮想MCT
- •エニーキャストRP (内部、外部、およびRP-everywhere)
- マルチサイト ボーダー ゲートウェイは、Cisco Nexus 9300 -FX3、-GX、および GX2 TOR でサポートされます。
- エニーキャストRPによるRP-everywhereがサポートされます。
- TRMv6は、デフォルトのシステムルーティングモードでのみサポートされます。
- TRMを使用したVxLAN VLANによるMLDスヌーピング
- VLANでのPIM6 SVIおよびMLDスヌーピング設定はサポートされていません。
- IPv6 オーバーレイを使用する TRM は、Cisco Nexus 9300 -EX、-FX、- FX2、-FX3、-GX、 - GX2 TORs シリーズでサポートされます。

次は、IPv6オーバーレイを使用したTRMではサポートされていません。

- L2 TRM
- L3TRMを使用したL2 VLANでのVXLANフラッドモードはサポートされません。
- L2-L3 TRM混合モード
- 単一サイト内のVXLAN入力レプリケーション
- アンダーレイのIPv6
- TRMなしのVXLAN VLANを使用したMLDスヌーピング
- MLDスヌーピングを使用しないPIM6 SVI設定
- MSDP

# **TRM** フローのマルチキャスト フロー パスの可視性につ いて

CiscoNX-OSリリース10.3(2)F以降、TRMフローのマルチキャストフローパス可視化(FPV) 機能は、すでにサポートされているマルチキャストフローとともに、TRM L3モードおよびア ンダーレイ マルチキャストでサポートされます。この機能により、Cisco Nexus 9000 シリーズ スイッチのすべてのマルチキャストステートをエクスポートできます。これは、送信元から受 信者までのフロー パスの完全で信頼性の高い追跡性を確保するのに役立ちます。Cisco Nexus 9000シリーズスイッチでマルチキャストフローパスデータエクスポートを有効にするには、 **multicast flow-path export** コマンドを使用します。

# テナントルーテッドマルチキャストに関する注意事項と 制限事項

テナント ルーテッド マルチキャスト (TRM)には、次の注意事項と制約事項があります。

- Cisco NX-OSリリース10.1(2)以降では、vPCBGWを使用したTRMマルチサイトがサポー トされています。
- Cisco NX-OS リリース 10.2(1q)F 以降、VXLAN TRM は Cisco Nexus N9K-C9332D-GX2B プ ラットフォーム スイッチでサポートされています。
- Cisco NX-OS リリース 10.2(3)F 以降、VXLAN TRM は Cisco Nexus 9364D-GX2A および 9348D-GX2A プラットフォーム スイッチでサポートされます。
- テナント ルーテッド マルチキャストが有効になっている場合、FEX はサポートされませ  $h_{\circ}$
- VXLAN TRM 機能が VTEP で有効になっている場合、VXLAN ファブリックへの IGMP メッセージの送信が停止します。
- VXLAN のガイドラインと制限事項は TRM にも適用されます。
- TRM が有効になっている場合、コアリンクとしての SVI はサポートされません。
- TRM が設定されている場合、ISSU は中断を伴います。
- TRM は IPv4 マルチキャストのみをサポートします。
- TRM には、スパース モードとも呼ばれる PIM Any Source Multicast(ASM)を使用した IPv4 マルチキャスト ベースのアンダーレイが必要です。
- TRM は、オーバーレイ PIM ASM および PIM SSM のみをサポートします。PIM BiDir は オーバーレイではサポートされていません。
- RP は、ファブリックの内部または外部のいずれかに設定する必要があります。
- 内部RPは、ボーダーノードを含むすべてのTRM対応VTEPで設定する必要があります。
- 外部 RP は、ボーダー ノードの外部にある必要があります。
- ·RPは、外部 RP IP アドレス (スタティック RP) を指す VRF 内で設定する必要がありま す。これにより、特定のVRFの外部RPに到達するためのユニキャストおよびマルチキャ スト ルーティングが有効になります。
- •最初のパケットの複製は、Cisco Nexus 9300 (EX、FX、FX2 ファミリスイッチ)でのみサ ポートされます。
- Cisco NX-OS リリース 10.2(3)F 以降、最初のパケットのレプリケーションは Cisco Nexus 9300-FX3 プラットフォーム スイッチでサポートされます。
- マルチサイトでの TRM は、Cisco Nexus 9504-R プラットフォームではサポートされませ ん。
- TRMは複数のボーダーノードをサポートします。複数のボーダーリーフスイッチを介し た外部 RP/送信元への到達可能性は、ECMP でサポートされ、対称ユニキャスト ルーティ ングが必要です。
- VXLAN vPC セットアップで L3 VNI の VLAN で PIM と **ip igmp snooping vxlan** の両方を 有効にする必要があります。
- 外部 RP を使用する内部ソースおよび外部 L3 レシーバを使用するトラフィック ストリー ムの場合、外部 L3 レシーバは PIM S、G 加入要求を内部ソースに送信することがありま す。これを行うと、ファブリック FHR で S、G の再作成がトリガーされ、この S、G がク リアされるまでに最大 10 分かかることがあります。
- Cisco NX-OS リリース 10.3(1)F 以降、TRM のリアルタイム/フレックス統計は Cisco Nexus 9300-X クラウド スケール スイッチでサポートされています。

# レイヤ**3**テナントルーテッドマルチキャストの注意事項 と制約事項

レイヤ3テナントルーテッドマルチキャスト(TRM)には次の設定の注意事項と制限事項があ ります。

- Cisco NX-OSリリース9.3(3)からCisco NX-OSリリース9.3(6)にアップグレードするとき、 Cisco NX-OS リリース 9.3(3) から TRM 対応 VRF の設定を保持しない場合や、アップグ レード後に新しい VRF を作成する場合、**feature ngmvpn** が有効な際に、**ip multicast multipath s-g-hash next-hop-based** CLI の自動生成は発生しません。TRM 対応 VRF ごとに CLI を手動で有効にする必要があります。
- レイヤ 3 TRM は、Cisco Nexus 9200、9300-EX、および 9300-FX/FX2/FX3/FXP および 9300-GX プラットフォーム スイッチでサポートされます。
- Cisco NX-OS リリース 10.2(3)F 以降、レイヤ 3 TRM が Cisco Nexus 9300-GX2 プラット フォーム スイッチでサポートされます。
- Cisco NX-OS リリース 9.3(7) 以降では、Cisco Nexus N9K-C9316D-GX、N9K-C9364C-GX、 および N9K-X9716D-GX プラットフォーム スイッチは、レイヤ 3 TRM と EVPN マルチサ イトの組み合わせをサポートしています。
- Cisco Nexus 9300-GX プラットフォーム スイッチは、Cisco NX-OS リリース 9.3(5) でのレ イヤ 3 TRM と EVPN マルチサイトの組み合わせをサポートしていません。
- Cisco NX-OS リリース 10.2(3)F 以降、レイヤ 3 TRM と EVPN マルチサイトの組み合わせ が Cisco Nexus 9300-GX2 プラットフォーム スイッチでサポートされます。
- Cisco NX-OS リリース 9.3(3) 以降、-R/RX ライン カードを搭載した Cisco Nexus 9504 およ び 9508 プラットフォーム スイッチは、レイヤ 3 モードで TRM をサポートします。この 機能は、IPv4 オーバーレイでのみサポートされます。レイヤ 2 モードと L2/L3 混合モード はサポートされていません。

-R/RX ライン カードを搭載した Cisco Nexus 9504 および 9508 プラットフォーム スイッチ は、レイヤ 3 ユニキャスト トラフィックのボーダー リーフとして機能できます。エニー キャスト機能の場合、RP は内部、外部、またはあらゆる場所の RP にすることができま す。

- TRM VXLAN BGP EVPN を設定する場合、次のプラットフォームがサポートされます。
	- Cisco Nexus 9200、9332C、9364C、9300-EX、および 9300-FX/FX2/FX3/FXP プラット フォーム スイッチ。
	- 9700-EX ライン カード、9700-FX ライン カード、または両方のライン カードを組み 合わせた Cisco Nexus 9500 プラットフォーム スイッチ。
- レイヤ 3 TRM と VXLAN EVPN マルチサイトは、同じ物理スイッチでサポートされます。 詳細については、[「マルチサイトの設定](g_configuring_multisite.xml)」を参照してください。
- TRM マルチサイト機能は、-R/RX ライン カードを搭載した Cisco Nexus 9504 プラット フォーム スイッチではサポートされません。
- 一方または両方のVTEPが -R/RX ライン カードを備えた Cisco Nexus 9504 または 9508 プ ラットフォーム スイッチである場合、パケット TTL は 2 回デクリメントされます。1 回 は送信元リーフの L3 VNI にルーティングするため、もう 1 回は宛先 L3 VNI から宛先リー フの宛先 VLAN に転送するためです。
- vPC ボーダーリーフを使用した TRM は、Cisco Nexus 9200、9300-EX、および 9300-FX/FX/FX3/GX/GX2 プラットフォーム スイッチと、-EX / FX または -R / RXライン カードを備えた Cisco Nexus 9500 プラットフォーム スイッチでのみサポートされます。こ の機能をサポートするには、ボーダー リーフで **advertise-pip** コマンドと **advertise virtual-rmac** コマンドを有効にする必要があります。設定情報については、「VIP/PIP の 設定」の項を参照してください。
- •既知のローカルスコープマルチキャスト(224.0.0.0/24)はTRMから除外され、ブリッジ されます。
- インターフェイス NVE がボーダー リーフでダウンした場合、VRF ごとの内部オーバーレ イ RP をダウンする必要があります。
- Cisco NX-OS リリース 10.3(1)F 以降、新しい L3VNI モード CLI の TRM サポートが Cisco Nexus 9300-X クラウド スケール スイッチで提供されます。
- Cisco NXOS リリース 10.2(1)F 以降、TRM フローパスの可視化は、単一の VXLAN EVPN サイト内のフローでサポートされます。
- Cisco NXOS リリース 10.3(2)F 以降、TRM フロー パスの可視化のサポートは、Cisco Nexus 9000 シリーズ プラットフォーム スイッチの以下のトラフィック パターンに拡張されまし た。
	- TRM マルチサイト DCI マルチキャスト
	- TRM マルチサイト DCI IR
	- TRM データ MDT
	- 仮想 MCT vPC 上の TRM
	- 新しい L3VNI を使用した TRM
	- BUM トラフィックの可視性はサポートされていません。

# レイヤ **2/**レイヤ **3** テナント ルーテッド マルチキャスト (混合モード)の注意事項と制約事項

レイヤ2/レイヤ3テナントルーテッドマルチキャスト (TRM)には、次の設定の注意事項と制 約事項があります。

- すべてのTRMレイヤ2/レイヤ3設定済みスイッチはアンカーDRである必要があります。 これは、TRM レイヤ 2/レイヤ 3 では、同じトポロジ内に共存する TRM レイヤ 2 モードで スイッチを設定できるためです。このモードは、非 TRM およびレイヤ 2 TRM モードの エッジデバイス (VTEP) が同じトポロジに存在する場合に必要です。
- アンカー DR はオーバーレイの RP である必要があります。
- アンカー DR には追加のループバックが必要です。
- 非 TRM およびレイヤ 2 TRM モード エッジ デバイス(VTEP)では、マルチキャスト対応 VLAN ごとに設定された IGMP スヌーピング クエリアが必要です。TRM マルチキャスト 制御パケットは VXLAN 経由で転送されないため、すべての非 TRM およびレイヤ 2 TRM モード エッジデバイス (VTEP)には、この IGMP スヌーピング クエリア設定が必要で す。
- IGMP スヌーピング クエリアの IP アドレスは、非 TRM およびレイヤ 2 TRM モードのエッ ジ デバイス(VTEP)で再利用できます。
- VPC ドメイン内の IGMP スヌーピング クエリアの IP アドレスは、VPC メンバーデバイス ごとに異なる必要があります。
- インターフェイス NVE がボーダー リーフでダウンすると、VRF ごとの内部オーバーレイ RP がダウンします。
- **ip multicast overlay-distributed-dr** コマンドの設定中は、NVE インターフェイスをシャッ トダウンおよびシャットダウン解除する必要があります。
- Cisco NX-OS リリース 9.2(1) 以降では、vPC ボーダー リーフを使用した TRM がサポート されています。Advertise-PIP および Advertise Virtual-Rmac は、機能でサポートするために ボーダー リーフで有効にする必要があります。advertise-pip と advertise virtual-rmac の設定 については、「VIP/PIP の設定」の項を参照してください。
- Anchor DR は次のハードウェア プラットフォームではサポートされません。
	- Cisco Nexus 9200、9300-EX および 9300-FX/FX2 プラットフォーム スイッチ
	- 9700-EX ライン カード、9700-FX ライン カード、または両方のライン カードの組み 合わせを備えた Cisco Nexus 9500 プラットフォーム スイッチ
- Cisco NX-OSリリース10.2(3)F以降、アンカーDRはCisco Nexus 9300-FX3プラットフォー ム スイッチでサポートされます。
- レイヤ 2/レイヤ 3 テナント ルーテッド マルチキャスト (TRM) は、Cisco Nexus 9300-FX3/GX/GX2 プラットフォーム スイッチではサポートされません。

# テナント ルーテッド マルチキャストのランデブー ポイ ント

TRM を有効にすると、内部および外部 RP がサポートされます。次の表に、RP の位置付けが サポートされているか、サポートされていない最初のリリースを示します。

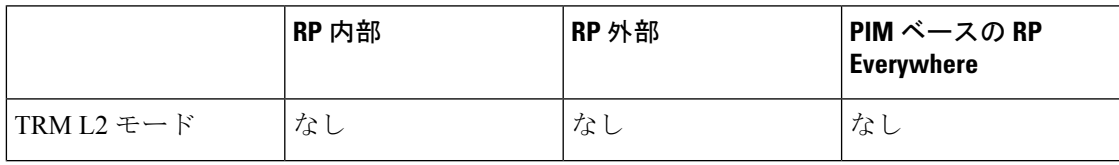

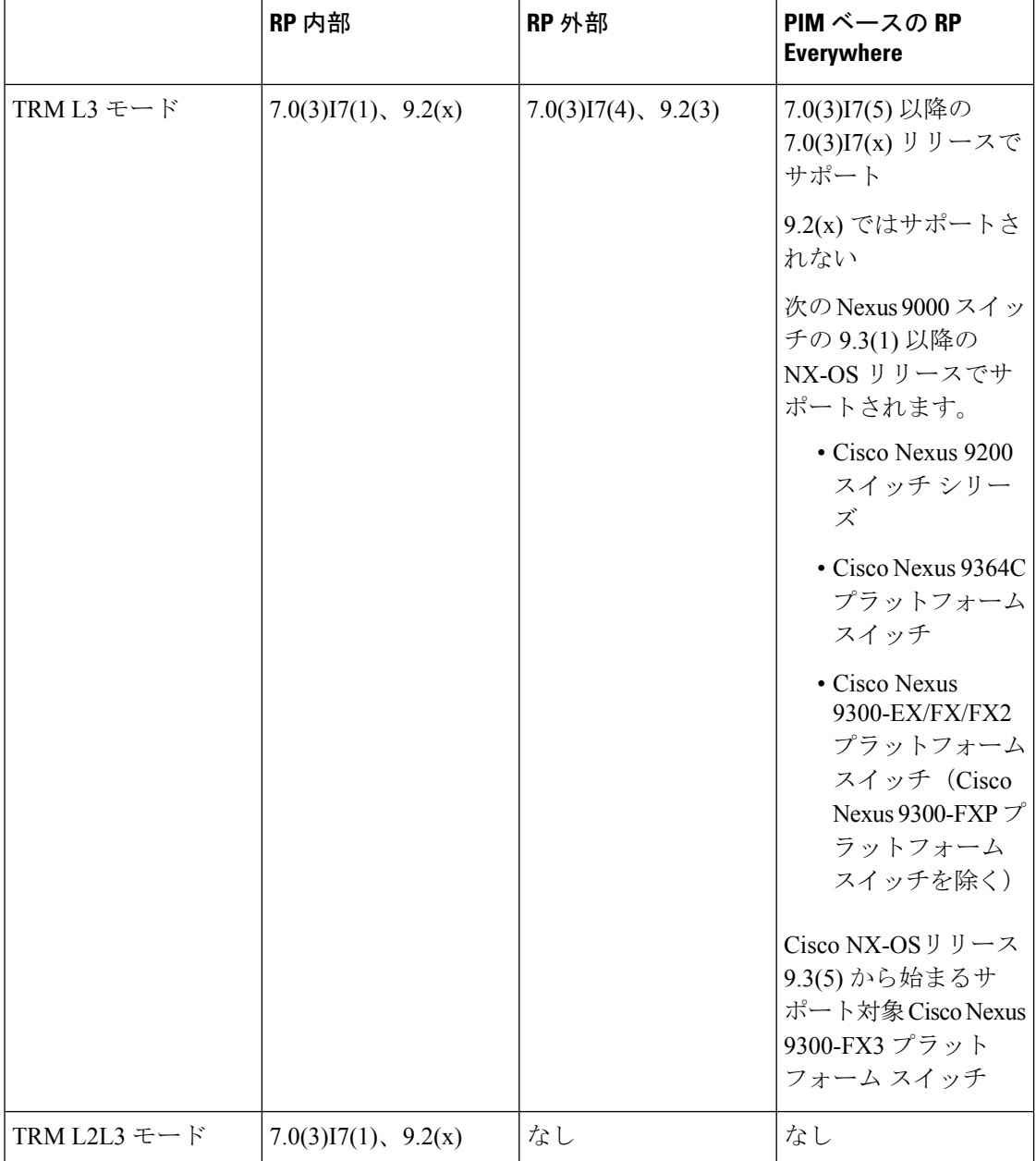

# テナント ルーテッド マルチキャストのランデブー ポイ ントの設定

テナント ルーテッド マルチキャストでは、次のランデブー ポイント オプションがサポートさ れています。

• VXLAN ファブリック内のランデブー ポイントの設定 (11 ページ)

- 外部ランデブー ポイントの設定 (12 ページ)
- PIM エニーキャストを使用した RP Everywhere の設定 (14 ページ)
- MSDP ピアリングを使用した RP Everywhere の設定 (20 ページ)

## **VXLAN** ファブリック内のランデブー ポイントの設定

すべてのデバイス(VTEP)で次のコマンドを使用して、TRMVRFのループバックを設定しま す。EVPN内で到達可能であることを確認します(アドバタイズ/再配布)。

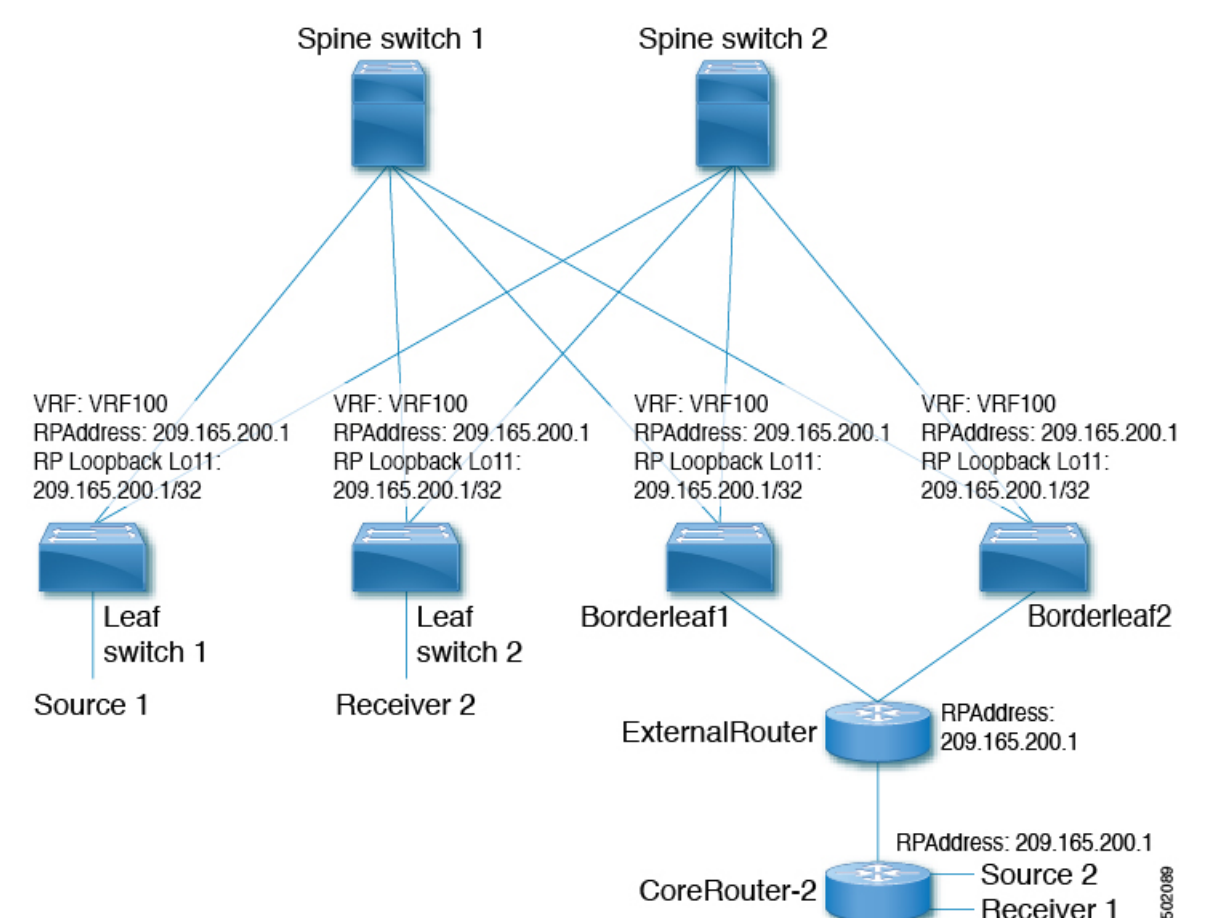

### 手順の概要

- **1. configure terminal**
- **2. interface loopback** *loopback\_number*
- **3. vrf member** *vxlan-number*
- **4. ip address** *ip-address*
- **5. ip pim sparse-mode**
- **6. vrf context** *vrf-name*

Receiver 1

#### **7. ip pim rp-address** *ip-address-of-router* **group-list** *group-range-prefix*

### 手順の詳細

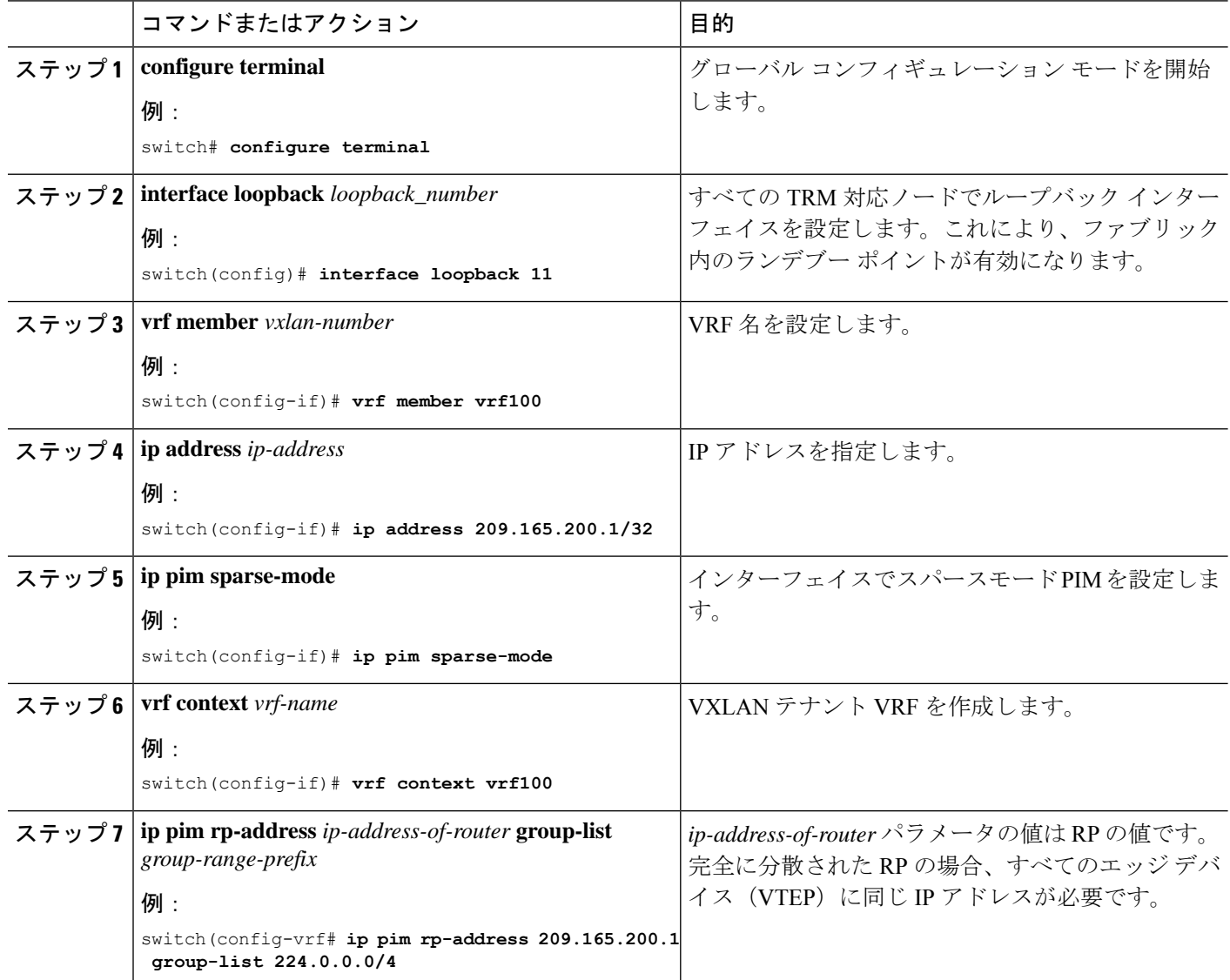

# 外部ランデブー ポイントの設定

すべてのデバイス (VTEP)の TRM VRF 内の外部ランデブー ポイント (RP) IP アドレスを設 定します。さらに、ボーダー ノードを介した VRF 内の外部 RP の到達可能性を確認します。

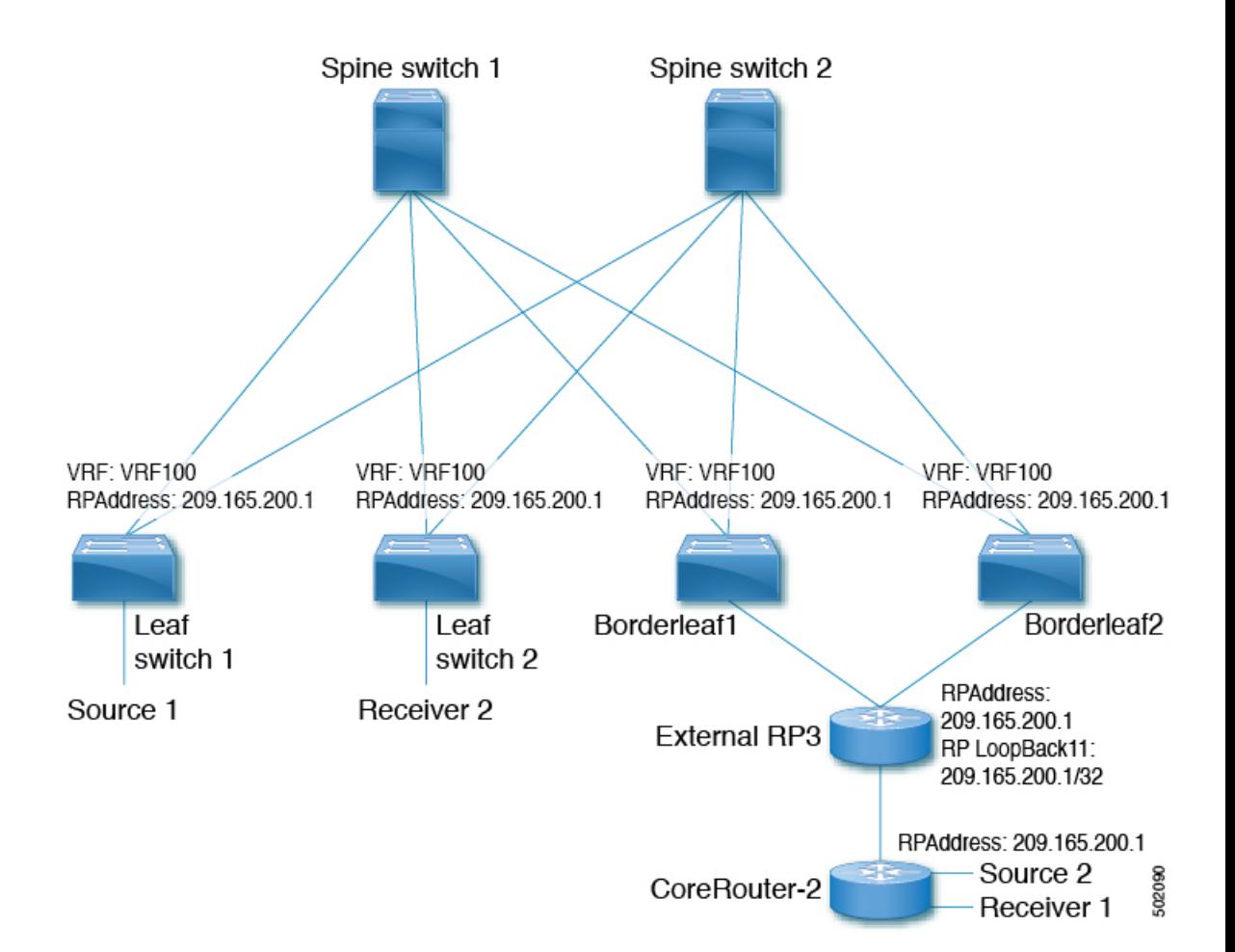

### 手順の概要

- **1. configure terminal**
- **2. vrf context vrf100**
- **3. ip pim rp-address** *ip-address-of-router* **group-list** *group-range-prefix*

### 手順の詳細

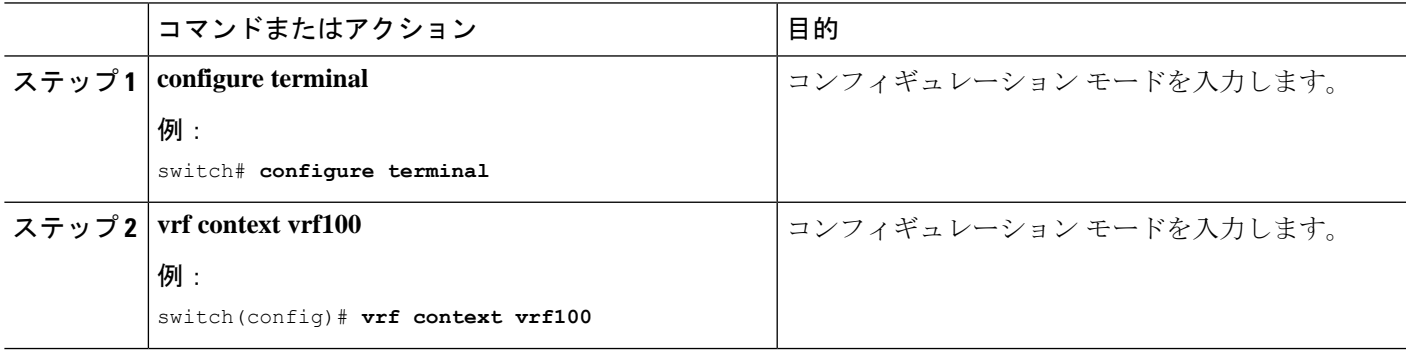

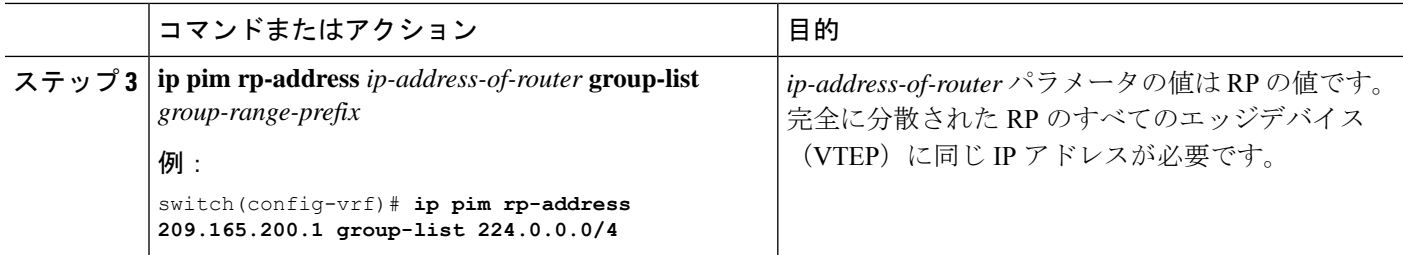

### **PIM** エニーキャストを使用した **RP Everywhere** の設定

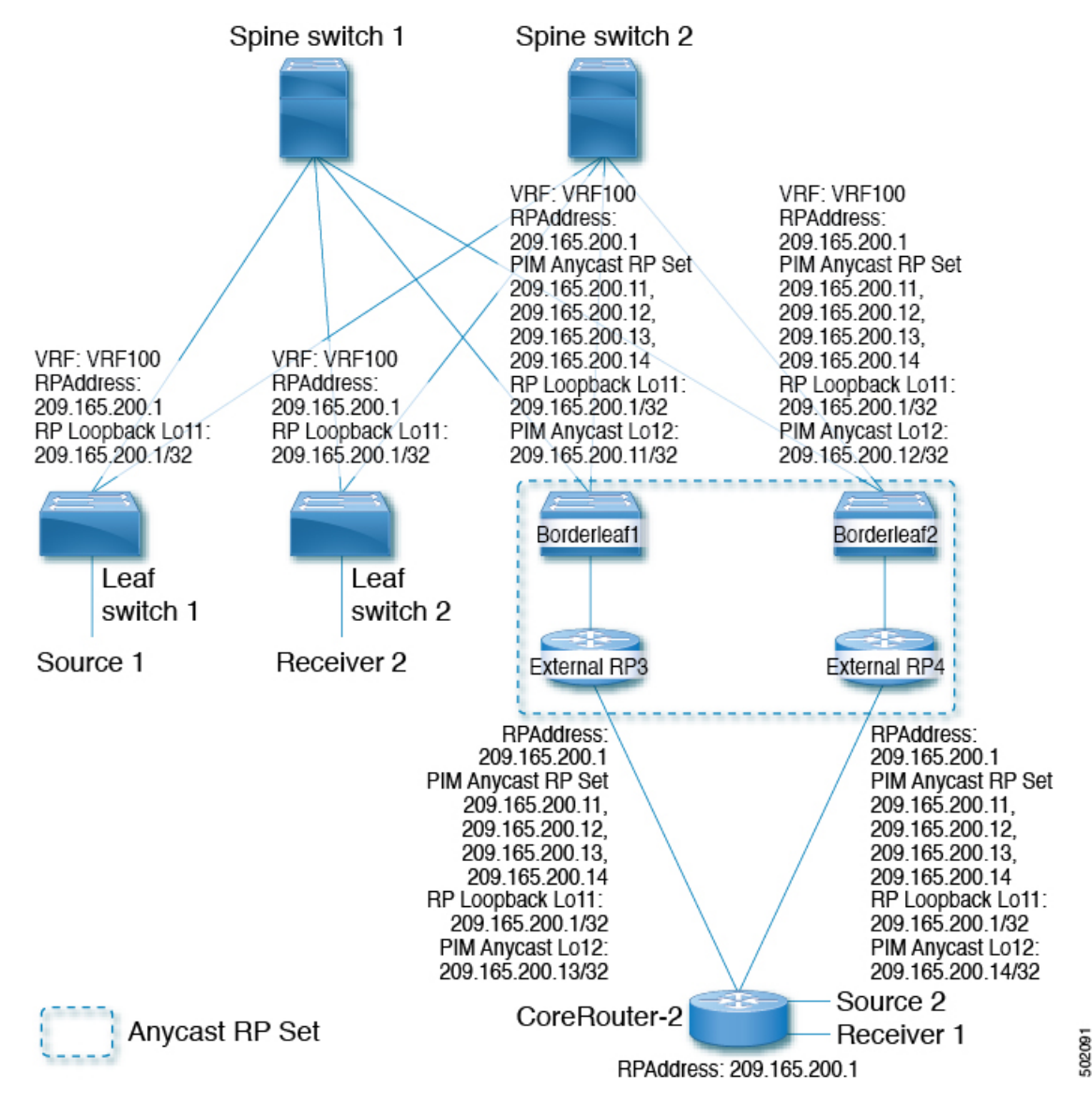

PIM エニーキャスト ソリューションによる RP Everywhere の設定。

PIM エニーキャストを使用した RP Everywhere の設定については、次を参照してください。

- PIM エニーキャストを使用した RP Everywhere の TRM リーフ ノードの設定 (15 ページ)
- PIM エニーキャストを使用した RP Everywhere の TRM ボーダー リーフ ノードの設定 (16 ページ)
- PIM エニーキャストを使用した RP Everywhere の外部ルータの設定 (18 ページ)

### **PIM** エニーキャストを使用した **RP Everywhere** の **TRM** リーフ ノードの 設定

RP Everywhere のテナント ルーテッド マルチキャスト(TRM)リーフ ノードの設定。

#### 手順の概要

- **1. configure terminal**
- **2. interface loopback** *loopback\_number*
- **3. vrf member** *vrf-name*
- **4. ip address** *ip-address*
- **5. ip pim sparse-mode**
- **6. vrf context** *vxlan*
- **7. ip pim rp-address** *ip-address-of-router* **group-list** *group-range-prefix*

#### 手順の詳細

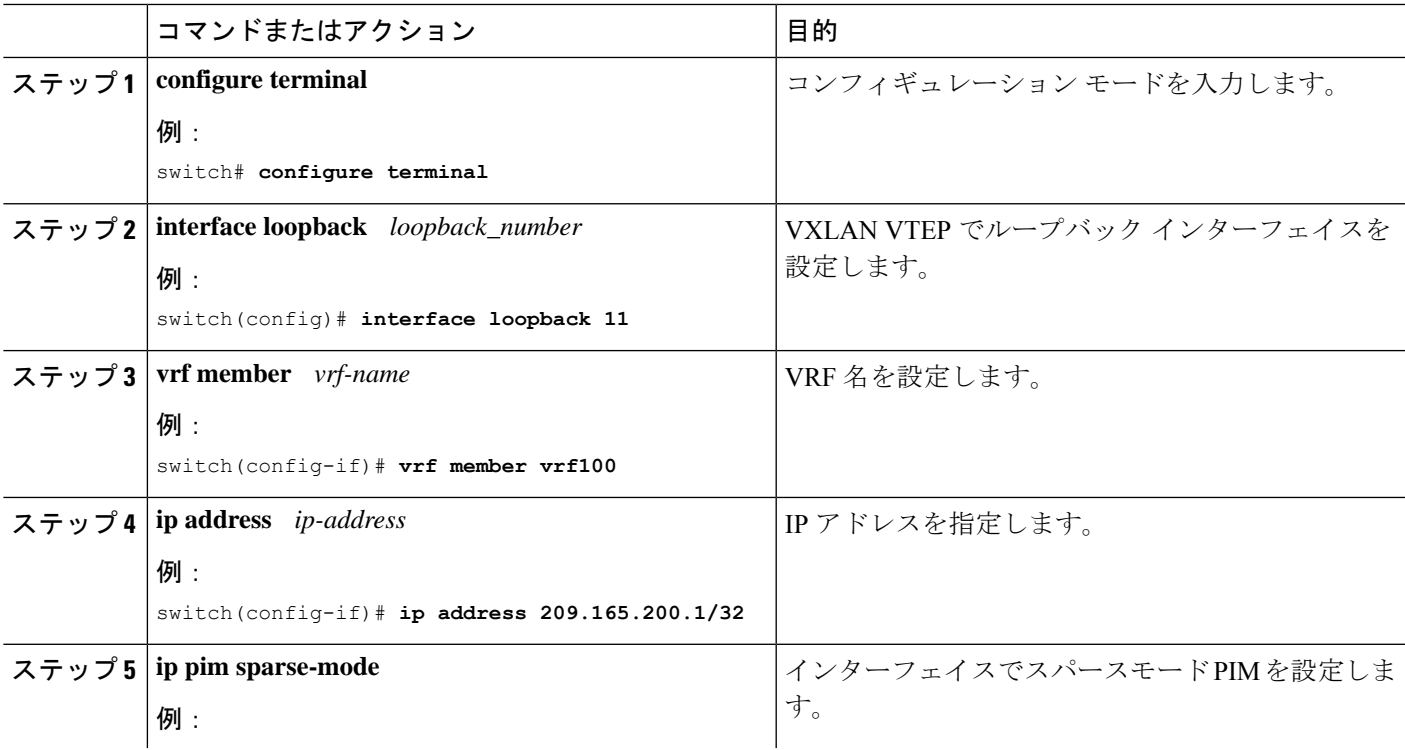

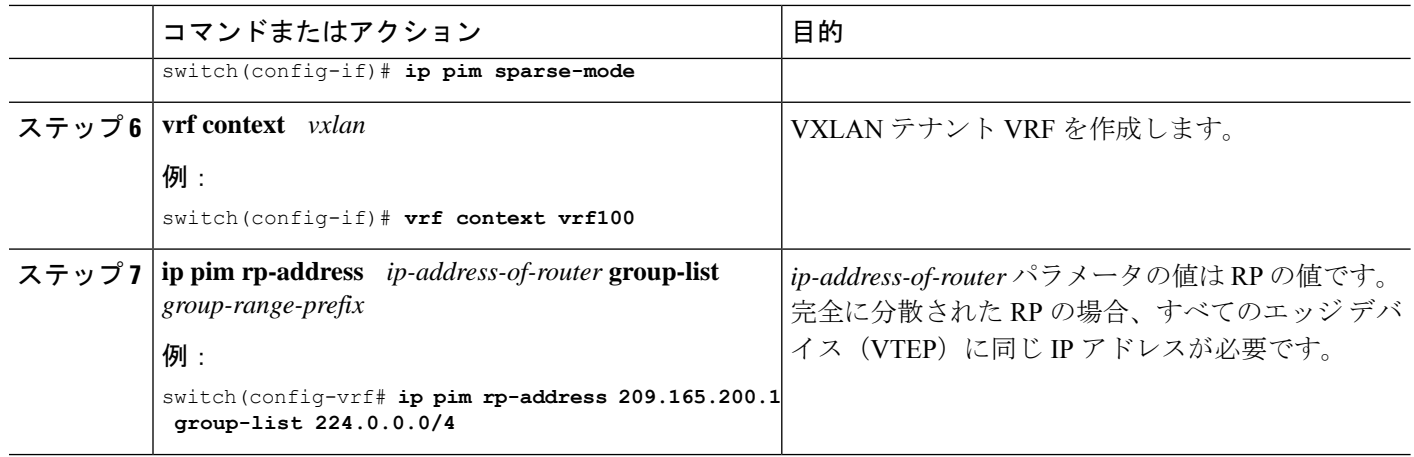

### **PIM** エニーキャストを使用した **RP Everywhere** の **TRM** ボーダー リーフ ノードの設定

PIM エニーキャストを使用した RP Anywhere の TRM ボーダー リーフノードの設定。

### 手順の概要

- **1. configure terminal**
- **2. {ip | ipv6} pim evpn-border-leaf**
- **3. interface loopback** *loopback\_number*
- **4. vrf member** *vrf-name*
- **5. ip address** *ip-address*
- **6. ipv6 pim sparse-mode**
- **7. interface loopback** *loopback\_number*
- **8. vrf member** *vxlan-number*
- **9. ipv6 address** *ipv6-address*
- **10. ipv6 pim sparse-mode**
- **11. vrf context** *vrf-name*
- **12. ipv6 pim rp-address** *ipv6-address-of-router* **group-list** *group-range-prefix*
- **13. ipv6 pim anycast-rp** *anycast-rp-address address-of-rp*
- **14. ipv6 pim anycast-rp** *anycast-rp-address address-of-rp*
- **15. ipv6 pim anycast-rp** *anycast-rp-address address-of-rp*
- **16. ipv6 pim anycast-rp** *anycast-rp-address address-of-rp*

#### 手順の詳細

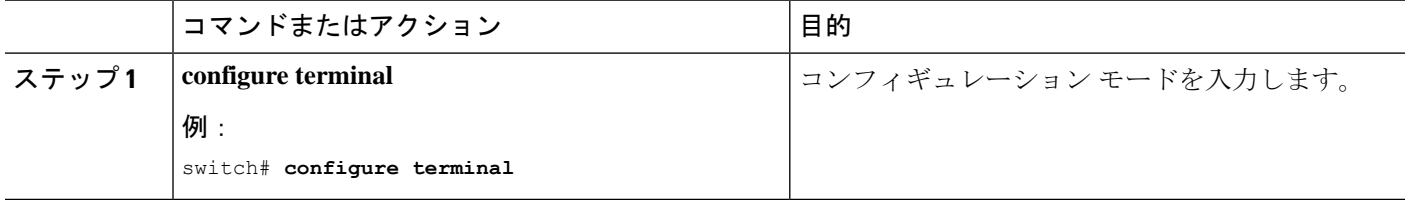

Ι

![](_page_16_Picture_423.jpeg)

![](_page_17_Picture_412.jpeg)

### **PIM** エニーキャストを使用した **RP Everywhere** の外部ルータの設定

RP Everywhere の外部ルータを設定するには、次の手順を使用します。

### 手順の概要

- **1. configure terminal**
- **2. interface loopback** *loopback\_number*
- **3. vrf member** *vrf-name*
- **4. ip address** *ip-address*
- **5. ip pim sparse-mode**
- **6. interface loopback** *loopback\_number*
- **7. vrf member** *vxlan-number*
- **8. ip address** *ip-address*
- **9. ip pim sparse-mode**
- **10. vrf context** *vxlan*
- **11. ip pim rp-address** *ip-address-of-router* **group-list** *group-range-prefix*
- **12. ip pim anycast-rp** *anycast-rp-address address-of-rp*
- **13. ip pim anycast-rp** *anycast-rp-address address-of-rp*
- **14. ip pim anycast-rp** *anycast-rp-address address-of-rp*
- **15. ip pim anycast-rp** *anycast-rp-address address-of-rp*

### 手順の詳細

I

![](_page_18_Picture_359.jpeg)

![](_page_19_Picture_371.jpeg)

# **MSDP** ピアリングを使用した **RP Everywhere** の設定

次の図では、MSDP RP ソリューションによる RP Everywhere の構成を示します。

MSDP ピアリングを使用した RP Everywhere の設定については、次を参照してください。

- MSDP ピアリングを使用した RP Everywhere の TRM リーフ ノードの設定 (21 ページ)
- MSDP ピアリングを使用した RP Everywhere の TRM ボーダー リーフ ノードの設定 (22 ページ)
- MSDP ピアリングを使用した RP Everywhere の外部ルータの設定 (25 ページ)

![](_page_20_Figure_2.jpeg)

### **MSDP** ピアリングを使用した **RP Everywhere** の **TRM** リーフ ノードの設 定

MSDP ピアリングを使用した RP Everywhere の TRM リーフ ノードの設定。

手順の概要

- **1. configure terminal**
- **2. interface loopback** *loopback\_number*
- **3. vrf member** *vrf-name*
- **4. ip address** *ip-address*
- **5. ip pim sparse-mode**
- **6. vrf context** *vrf-name*
- **7. ip pim rp-address** *ip-address-of-router* **group-list** *group-range-prefix*

### 手順の詳細

![](_page_21_Picture_367.jpeg)

## **MSDP** ピアリングを使用した **RP Everywhere** の **TRM** ボーダー リーフ ノードの設定

PIM エニーキャストを使用した RP Everywhere の TRM ボーダー リーフを設定するには、次の 手順を使用します。

### 手順の概要

- **1. configure terminal**
- **2. feature msdp**
- **3. ip pim evpn-border-leaf**
- **4. interface loopback** *loopback\_number*
- **5. vrf member** *vrf-name*
- **6. ip address** *ip-address*
- **7. ip pim sparse-mode**
- **8. interface loopback** *loopback\_number*
- **9. vrf member** *vrf-name*
- **10. ip address** *ip-address*
- **11. ip pim sparse-mode**
- **12. vrf context** *vrf-name*
- **13. ip pim rp-address** *ip-address-of-router* **group-list** *group-range-prefix*
- **14. ip pim anycast-rp** *anycast-rp-address address-of-rp*
- **15. ip pim anycast-rp** *anycast-rp-address address-of-rp*
- **16. ip msdp originator-id** *loopback*
- **17. ip msdp peer** *ip-address* **connect-source** *loopback*

#### 手順の詳細

![](_page_22_Picture_418.jpeg)

![](_page_23_Picture_432.jpeg)

![](_page_24_Picture_343.jpeg)

## **MSDP** ピアリングを使用した **RP Everywhere** の外部ルータの設定

手順の概要

- **1. configure terminal**
- **2. feature msdp**
- **3. interface loopback** *loopback\_number*
- **4. vrf member** *vrf-name*
- **5. ip address** *ip-address*
- **6. ip pim sparse-mode**
- **7. interface loopback** *loopback\_number*
- **8. vrf member** *vrf-name*
- **9. ip address** *ip-address*
- **10. ip pim sparse-mode**
- **11. vrf context** *vrf-name*
- **12. ip pim rp-address** *ip-address-of-router* **group-list** *group-range-prefix*
- **13. ip msdp originator-id loopback12**
- **14. ip msdp peer** *ip-address* **connect-source loopback12**

### 手順の詳細

![](_page_24_Picture_344.jpeg)

![](_page_25_Picture_413.jpeg)

## レイヤ **3** テナント ルーテッド マルチキャストの設定

この手順では、テナントルーテッドマルチキャスト(TRM)機能を有効にします。TRMは、 BGP MVPN シグナリングを使用して、主に IP マルチキャストのレイヤ 3 転送モードで動作し ます。レイヤ 3 モードの TRM は、TRM 対応 VXLAN BGP EVPN ファブリックの主要な機能で あり、唯一の要件です。非 TRM 対応エッジ デバイス (VTEP) が存在する場合は、レイヤ 2/ レイヤ 3 モードとレイヤ 2 モードを相互運用性について考慮する必要があります。

レイヤ 3 クラウドの送信者と受信者、および TRM vPC 境界リーフの VXLAN ファブリック間 でマルチキャストを転送するには、VIP/PIP 設定を有効にする必要があります。詳細について は、VIP/PIP の設定を参照してください。

![](_page_26_Picture_5.jpeg)

TRMは、always-routeアプローチに従って、転送されるIPマルチキャストトラフィックの存続 可能時間(TTL)を減らします。 (注)

### 始める前に

VXLAN EVPN **feature nv overlay** および **nv overlay evpn** を設定する必要があります。

ランデブー ポイント (RP) を設定する必要があります。

TRM v4/v6 を有効化/無効化するには、PIM v4/v6 を有効にする必要があります。

手順

![](_page_26_Picture_342.jpeg)

![](_page_27_Picture_346.jpeg)

Ι

![](_page_28_Picture_353.jpeg)

![](_page_29_Picture_422.jpeg)

Ι

ш

![](_page_30_Picture_400.jpeg)

![](_page_31_Picture_328.jpeg)

# **VXLAN EVPN** スパインでの **TRM** の設定

この手順では、VXLANEVPNスパインスイッチでテナントルーテッドマルチキャスト(TRM) を有効にします。

始める前に

VXLAN BGP EVPN スパインを設定する必要があります[。スパインでの](cisco-nexus-9000-series-nx-os-vxlan-configuration-guide--release-104x-test_chapter6.pdf#nameddest=unique_101) EVPN の iBGP の設定 を参照してください。

#### 手順の概要

- **1. configure terminal**
- **2. route-map permitall permit 10**
- **3. set ip next-hop unchanged**
- **4. exit**
- **5. router bgp [autonomous system]** *number*
- **6. address-family ipv4 mvpn**
- **7. retain route-target all**
- **8. neighbor** *ip-address* [**remote-as** *number*]
- **9. address-family ipv4 mvpn**
- **10. disable-peer-as-check**
- **11. rewrite-rt-asn**
- **12. send-community extended**
- **13. route-reflector-client**
- **14. route-map permitall out**

### 手順の詳細

![](_page_32_Picture_355.jpeg)

![](_page_33_Picture_362.jpeg)

![](_page_34_Picture_357.jpeg)

# レイヤ **2/**レイヤ **3** 混合モードでのテナント ルーテッド マ ルチキャストの設定

この手順では、テナント ルーテッド マルチキャスト(TRM)機能を有効にします。これによ り、レイヤ 2 とレイヤ 3 の両方のマルチキャスト BGP シグナリングが有効になります。この モードは、TRM 以外のエッジ デバイス (VTEP) が Cisco Nexus 9000 シリーズ スイッチ (第1 世代) や Cisco Nexus 7000 シリーズ スイッチなどに存在する場合にのみ必要です。Cisco Nexus 9000-EX および 9000-FX スイッチのみがレイヤ 2/レイヤ 3 モード(Anchor-DR)を実行できま す。

レイヤ 3 クラウドの送信者と受信者、および TRM vPC 境界リーフの VXLAN ファブリック間 でマルチキャストを転送するには、VIP/PIP 設定を有効にする必要があります。詳細について は、VIP/PIP の設定を参照してください。

すべての Cisco Nexus 9300-EX および 9300-FX プラットフォーム スイッチはレイヤ 2/レイヤ 3 モードである必要があります。

#### 始める前に

VXLAN EVPN を設定する必要があります。

ランデブー ポイント (RP) を設定する必要があります。

![](_page_34_Picture_358.jpeg)

#### 手順

![](_page_35_Picture_411.jpeg)

Ι

ш

![](_page_36_Picture_377.jpeg)

![](_page_37_Picture_340.jpeg)

Ι

ш

![](_page_38_Picture_350.jpeg)

![](_page_39_Picture_319.jpeg)

# レイヤ **2** テナント ルーテッド マルチキャストの設定

この手順では、テナント ルーテッド マルチキャスト(TRM)機能を有効にします。これによ り、レイヤ 2 マルチキャスト BGP シグナリングが有効になります。

IGMP スヌーピング クエリアは、すべてのレイヤ 2 TRM リーフ スイッチのマルチキャスト対 応 VXLAN VLAN ごとに設定する必要があります。

#### 始める前に

VXLAN EVPN を設定する必要があります。

### 手順

![](_page_39_Picture_320.jpeg)

![](_page_40_Picture_380.jpeg)

# **vPC** サポートを使用した **TRM** の設定

このセクションでは、vPC サポートを使用して TRM を設定する手順について説明します。 Cisco NX-OS リリース 10.1(2) 以降では、vPC BGW を使用した TRM マルチサイトがサポート されています。

#### 手順の概要

- **1. configure terminal**
- **2. feature vpc**
- **3. feature interface-vlan**
- **4. feature lacp**
- **5. feature pim**
- **6. feature ospf**
- **7. ip pim rp-address** *address* **group-list** *range*
- **8. vpc domain** *domain-id*
- **9. peer switch**
- **10. peer gateway**
- **11. peer-keepalive destination** *ipaddress*
- **12. ip arp synchronize**
- **13. ipv6 nd synchronize**
- **14.** vPC ピアリンクを作成します。
- **15. system nve infra-vlans** *range*
- **16. vlan** *number*
- **17.** SVI を作成します。
- **18.** (任意) **delay restore interface-vlan** *seconds*

### 手順の詳細

![](_page_41_Picture_363.jpeg)

Ι

![](_page_42_Picture_440.jpeg)

![](_page_43_Picture_414.jpeg)

# **vPC** サポートを使用した **TRM** の設定(**Cisco Nexus 9504-R** および **9508-R**)

#### 手順の概要

- **1. configure terminal**
- **2. feature vpc**
- **3. feature interface-vlan**
- **4. feature lacp**
- **5. feature pim**
- **6. feature ospf**
- **7. ip pim rp-address** *address* **group-list** *range*
- **8. vpc domain** *domain-id*
- **9. hardware access-list tcam region mac-ifacl**
- **10. hardware access-list tcam region vxlan 10**
- **11. reload**
- **12. peer switch**
- **13. peer gateway**
- **14. peer-keepalive destination** *ipaddress*
- **15. ip arp synchronize**
- **16. ipv6 nd synchronize**
- **17.** vPC ピアリンクを作成します。
- **18. system nve infra-vlans** *range*
- **19. vlan** *number*
- **20.** SVI を作成します。
- **21.** (任意) **delay restore interface-vlan** *seconds*

### 手順の詳細

![](_page_44_Picture_392.jpeg)

![](_page_45_Picture_404.jpeg)

Ι

![](_page_46_Picture_480.jpeg)

![](_page_47_Picture_292.jpeg)

### **TRM** のフレックス統計

Cisco NX-OSリリース10.3(1)F以降、TRMのリアルタイム/フレックス統計がCisco Nexus 9300-X Cloudスケールスイッチでオーバーレイルートに対してサポートされます。フレックス統計は アンダーレイ ルートではサポートされていません

![](_page_47_Picture_5.jpeg)

VXLAN NVE VNI 入力および出力、NVE ピアごとの入力、およびトンネル送信統計はサポー トされません。 (注)

VXLAN TRM セットアップで、オーバーレイ mroute の mroute 統計が必要な場合は、デフォル ト テンプレートで **hardware profile multicast flex-stats-enable** コマンドを構成する必要があり ます。設定の詳細については、TRM のフレックス統計の構成 (48 ページ) を参照してくだ さい。

フレックス統計 CLI を有効にすると、次の CLI はサポートされなくなります。

- sh nve vni <vni id>/<all> counters
- sh nve peers <peer-ip> interface nve 1 counters
- sh int tunnel <Tunnel interface number> counters

# **TRM** のフレックス統計の構成

この手順では、VXLAN TRM セットアップでフレックス統計カウンタを有効/無効にします。

### 手順の概要

- **1. configure terminal**
- **2. [no] hardware profile multicast flex-stats-enable**

#### 手順の詳細

![](_page_47_Picture_293.jpeg)

![](_page_48_Picture_332.jpeg)

### **TRM** データ **MDT** の構成

### **TRM** データ **MDT** について

テナント ルーテッド マルチキャスト(TRM)は、BGP ベースの EVPN コントロール プレーン を使用する VXLAN ファブリック内でのマルチキャスト転送を有効にします。TRM は、VTEP のローカルまたはVTEP間で同じサブネット内または異なるサブネット内の送信元と受信側の 間にマルチテナント対応のマルチキャスト転送を実装します。

既存の TRM ソリューションでは、デフォルトのマルチキャスト配布ツリー(デフォルトの MDT)を使用したマルチキャスト転送が可能です。デフォルトの MDT では、ノード (PE) は、オーバーレイに関心のある受信者が存在するかどうかに関係なく、常にアンダーレイでト ラフィックを受信します。

このドキュメントで説明されているソリューションにより、S-PMSI (データ MDT) を使用し て最適化されたマルチキャスト転送を実行できます。S-PMSIを使用すると、送信元トラフィッ クは選択的なマルチキャストトンネルにカプセル化されます。関心のある受信者を持つリーフ のみが選択的マルチキャスト配信ツリーに参加します。

データ MDT へのスイッチオーバーは、即時にすることも、トラフィック帯域幅に基づいて行 うこともできます(しきい値ベースの構成)。

### **TRM** データ **MDT** の注意事項と制約事項

TRM データ MDT には、次の注意事項および制限事項があります。

- Cisco NX-OS リリース 10.3(2)F 以降、TRM データ MDT は、Cisco Nexus 9300 EX/FX/FX2/FX3/GX/GX2 スイッチ、および 9700-EX/FX/GX ラインカードを備えた 9500 ス イッチでサポートされます。
- ファブリック内のデータ MDT は、特定の VRF の DCI IR でのみサポートされます。ファ ブリック内のデータ MDT は、サイト BGW の特定の VRF の DCI マルチキャストではサ ポートされません。
- データ MDT 構成は VRF 固有であり、L3 VRF で構成されます。
- 次の TRM データ MDT 機能がサポートされています。
	- データMDTでは、ASMおよびSSMグループ範囲がサポートされています。PIM-Bider アンダーレイはデータ MDT ではサポートされていません。
	- データMDTは、IPv4およびIPv6オーバーレイマルチキャストトラフィックをサポー トします。
	- データ MDT は、vPC、VMCT リーフ、および vPC/エニーキャスト BGW によってサ ポートされます。また、L2、L3 オーファン/外部ネットワークは vPC ノードに接続で きます。
	- L3 VRF ごとのデータ MDT 設定。
	- •データ MDT 発信(即時およびしきい値ベース)。
	- データ MDT カプセル化ルート プログラミング遅延は 3 秒です。ユーザー定義の遅延 は現在サポートされていません。
- L2、L2 -L3 混合モードはサポートされません。
- 新しい L3VNI モードがサポートされます。
- アンダーレイグループ (L2 BUM、デフォルト MDT、およびデータ MDT グループ)の合 計数が 512 であることを確認します。

### **TRM** データ **MDT** の構成

次の手順に従って、TRM データ MDT を構成します:

#### 始める前に

リアルタイムフローレートに基づいてデータMDTグループへの切り替えを有効にするには、 次のコマンドが必要です。

**hardware profile multicast flex-stats-enable**

(注) このコマンドでは、スイッチのリロードが必要です。

手順の概要

- **1. configure terminal**
- **2. vrf context** *vrf-name*
- **3. address-family {ipv4 | ipv6} unicast**
- **4. [ no] mdt data vxlan** *<group-range-1>* **[threshold]** [**route-map** *<value> <policy-name\_1>* ] [**seq** *<sequence-number>*]

### 手順の詳細

![](_page_50_Picture_336.jpeg)

### **TRM** データ **MDT** の設定の検証

I

TRM データ MDT 構成情報を表示するには、次のいずれかのコマンドを入力します。

![](_page_51_Picture_473.jpeg)

## **IGMP** スヌーピングの設定

### **VXLAN** を介した **IGMP** スヌーピングの概要

デフォルトでは、VXLAN上のマルチキャストトラフィックは、ブロードキャストおよび不明 なユニキャストトラフィックと同様に、VNI/VLANでフラッディングされます。IGMPスヌー ピングを有効にすると、各 VTEP は IGMP レポートをスヌーピングし、マルチキャスト トラ フィックのみを対象の受信者に転送できます。

IGMPスヌーピングの設定は、通常のVLANドメインでのIGMPスヌーピングの設定とVXLAN で同じです。IGMP スヌーピングの詳細は、『*Cisco Nexus 7000 Series NX-OS Multicast Routing Configuration Guide, Release 7.x*』の「[Configuring](http://www.cisco.com/c/en/us/td/docs/switches/datacenter/nexus9000/sw/7-x/multicast/configuration/guide/b_Cisco_Nexus_9000_Series_NX-OS_Multicast_Routing_Configuration_Guide_7x.html) IGMP Snooping」を参照してください。

### **VXLAN** を介した **IGMP** スヌーピングに関する注意事項と制限事項

VXLAN を介した IGMP スヌーピングに関する注意事項と制限事項は次のとおりです。

• VXLAN を介した IGMP スヌーピングは FEX メンバー ポートを介した VLAN ではサポー トされません。

- VXLANを介したIGMPスヌーピングはIRとマルチキャストアンダーレイの両方でサポー トされます。
- VXLAN を介した IGMP スヌーピングは、BGP EVPN トポロジでサポートされます。フ ラッディングおよび学習トポロジではありません。

### **VXLAN** を介した **IGMP** スヌーピングの設定

### 手順の概要

- **1.** switch# **configure terminal**
- **2.** switch(config)# **ip igmp snooping vxlan**
- **3.** switch(config)# **ip igmp snooping disable-nve-static-router-port**

### 手順の詳細

![](_page_52_Picture_246.jpeg)

翻訳について

このドキュメントは、米国シスコ発行ドキュメントの参考和訳です。リンク情報につきましては 、日本語版掲載時点で、英語版にアップデートがあり、リンク先のページが移動/変更されている 場合がありますことをご了承ください。あくまでも参考和訳となりますので、正式な内容につい ては米国サイトのドキュメントを参照ください。